Муниципальное автономное общеобразовательное учреждение «Образовательный центр № 1»

 $\overline{\mathcal{L}}$  .

«Рассмотрено» педагогический совет Протокол № 13 от 30.06.2023 г

 $\mathcal{I}_\mathcal{I}$ «Утверждаю» Директор МАОУ "Образовательный центр № 1" — Галахова Н.И.<br>— Приказ № 306 от 30.06.2023 г.

# Дополнительная общеобразовательная общеразвивающая программа «Путешествие в 3D»

Направленность: техническая Срок реализации программы: 72 часа Возрастная категория: 7-13 лет

> Автор программы: Дмитрюк Т.С., педагог дополнительного образования

с. Безымянное  $2023r$ 

 $\mathbf{1}$ 

**Дополнительная общеобразовательная общеразвивающая программа «Путешествие в 3D»** составлена в соответствии с «Положением о разработке и реализации дополнительных общеобразовательных общеразвивающих программ муниципального автономного общеобразовательного учреждения «Образовательный центр № 1» Энгельсского муниципального района Саратовской области.

Человечество в своей деятельности постоянно создает и использует модели окружающего мира. Наглядные модели часто применяют в процессе обучения. Применение компьютера в качестве нового динамичного, развивающего средства обучения - главная отличительная особенность компьютерного моделирования.

Деятельность по созданию компьютерных моделей не только углубляет представление о них, но и способствует развитию интеллектуальных умений в области моделирования, позволяет развивать творческие способности обучающихся, определиться с выбором будущей профессии.

Создание компьютерных 3D моделей неизбежно сопровождается процессом их проектирования. Таким образом, компьютерное 3D моделирование естественным путем связывается с использованием метода проектов в обучении.

### **1.1. Направленность программы**

 По своей направленности дополнительная общеобразовательная общеразвивающая программа «Путешествие в 3D» является технической.

 **1.2. Актуальность** данной образовательной программы состоит в том, что трехмерное моделирование широко используется в современной жизни и имеет множество областей применения. 3D-моделирование - прогрессивная отрасль мультимедиа, позволяющая осуществлять процесс создания трехмерной модели объекта при помощи специальных компьютерных программ

### **Педагогическая целесообразность**

заключается в том, что занятие электронным рисованием и 3D-моделированием, даёт необычайно сильный толчок для развития интеллекта обучающихся, формирует их пространственное воображение, логическое мышление, вырабатывает привычку к аккуратной и систематической работе.

**Отличительная особенность программы** состоит в том, что она является мощным образовательным инструментом, позволяющим научить школьников создавать новое, воплощать свои конструкторские и дизайнерские идеи. Важным аспектом Программы является использование в процессе обучения бесплатного программного обеспечения для работы с 3D-графикой Tinkercad.

Реализация Программы, основана на практической деятельности, способствующей развитию творчества и достижению высоких результатов в области информационнокоммуникационных технологий.

**Новизна программы** заключается, прежде всего, в удовлетворении индивидуальных образовательных интересов, потребностей и склонностей каждого ребёнка, развивает его творческие способности.

 Чтобы получить полноценное научное мировоззрение, развить свои творческие способности, стать востребованными специалистами в будущем, обучающиеся должны овладеть основами компьютерного 3D моделирования, уметь применять полученные знания в учебной и профессиональной деятельности.

### **1.3 Адресат программы**

Программа рассчитана на детей в возрасте от 7 до 13 лет, имеющих склонности к рисованию и моделированию, а также желание более глубоко освоить информационные технологии.

**1.4 Срок освоения программы, объем программы, режим работы** Программа рассчитана на 1 год, на 72 часов обучения.

Для обеспечения эффективности воспитательных, развивающих задач, в соответствии с требованиями СанПиН, рекомендуется проводить занятия в группе составом 12-17 человек.

Режим занятий: – 2 раза в неделю по 1 академическому часу (по 40 минут).

### **1.5 Форма обучения и виды занятий**

**Формы обучения** очная, организация деятельности учащихся на занятии: индивидуальная, групповая, фронтальная.

#### **Виды проведения занятий:**

Реализация Программы строится на принципе: «от простого к сложному». На первых занятиях используются все виды объяснительно- иллюстративных методов (объяснение, демонстрация наглядных пособий). На этом этапе обучающиеся выполняют задания точно по образцу. В течение дальнейшего обучения, постепенно усложняя технический материал, подключаются методы продуктивного обучения, такие, как метод проблемного изложения, частично-поисковый метод, метод проектов. В ходе реализации Программы осуществляется вариативный подход к работе. Творчески активным обучающимся предлагаются дополнительные или альтернативные задания, для более слабых порядок выполнения работы разрабатывается под руководством педагога.

Комбинированное занятие, состоящее из теоретической и практической частей, является основной формой обучения. На практическую часть занятия отводится значительно большее количество времени.

Запись в группу проходит по выбору обучающихся с целью подготовки их к реализации обязательного индивидуального годового проекта. На внеурочную деятельность отводится вторая половина дня.

### **2. ЦЕЛЬ И ЗАДАЧИ 2.1. Цель программы:**

**Цель программы:** вовлечение детей и подростков в научно-техническое творчество через изучение технологии 3D моделирования.

**Задачи**, решаемые программой «Путешествие в 3D»:

### **Образовательные:**

 обучение базовым понятиям и формирование практических навыков в области рисования и 3D моделирования;

 научить создавать трёхмерные изображения, используя набор инструментов и операций, имеющихся в изучаемом приложении;

 обучение новым технологиям, способным помочь им в реализации собственного творческого потенциала.

### **Развивающие:**

 способствовать развитию образного, логическое и абстрактного мышления, пространственного воображения,

расширить кругозор учащихся в области информационных технологий;

 способствовать развитию творческих способностей и эстетического вкуса подростков.

#### **Воспитательные:**

 способствовать развитию познавательного интереса к информационным технологиям, формирование информационной культуры обучающихся;

 создавать условия для повышения самооценки обучающегося, реализации его как личности.

# **2.2. Планируемые результаты программы**

# **Предполагаемые результаты**

- Знания базовых понятий в области электронного рисования и 3D моделирования;
- Умение создавать трёхмерные изображения, используя набор инструментов и операций, имеющихся в изучаемых программах;
- Умение применить новые технологии, способные помочь в создании собственного творческого проекта.
- Умение применять правила информационной культуры при работе в сети интернет.
- Развитие образного и абстрактного мышления, творческого и познавательного потенциала;

# **Предметные результаты.**

### **Обучающийся должен знать:**

- возможности применения программ по электронному рисованию и созданию трёхмерных компьютерных моделей;
- основные принципы работы с 3D объектами;
- роль и место трёхмерных моделей в процессе автоматизированного приемы использования текстур;
- применение техники редактирования 3D объектов;
- документирование результатов труда и проектной деятельности;
- моделирование с использованием средств программирования;
- осуществление технологических процессов создания материальных объектов, имеющих инновационные элементы.
- правила информационной культуры при работе в сети интернет.

### **Обучающийся должен уметь:**

- применять программы по электронному рисованию и созданию трёхмерных компьютерных моделей;
- применять основные принципы работы с 3D объектами;
- использовать техники редактирования 3D объектов;
- документировать результаты труда и проектной деятельности;
- соблюдать правила информационной культуры при работе в сети интернет;
- использовать изученные алгоритмы при создании и визуализации трёхмерных моделей;

### **Метапредметные результаты:**

- умение самостоятельно планировать пути достижения целей, в том числе альтернативные, выбирать наиболее эффективные способы решения задач;
- алгоритмизированное планирование процесса познавательно-трудовой деятельности;
- проявление инновационного подхода к решению учебных и практических задач в процессе моделирования изделия или технологического процесса;
- самостоятельная организация и выполнение различных творческих работ по моделированию и созданию технических изделий;
- умение применять методы трехмерного моделирования при решении прикладных задач;
- согласование и координация совместной учебно-познавательной деятельности с другими ее участниками;
- умение применять компьютерную технику и информационные технологии в своей деятельности;
- аргументированная защита в устной или письменной форме результатов своей деятельности;

умение ориентироваться в информации по трудоустройству и продолжению образования;

# **Личностные результаты:**

- проявление познавательных интересов и творческой активности;
- получение опыта использования современных технических средств и информационных технологий в профессиональной области;
- планирование образовательной и профессиональной карьеры;
- проявление технико-технологического мышления при организации своей деятельности;
- приобретение опыта использования основных методов организации самостоятельного обучения и самоконтроля;
- формирование коммуникативной компетентности в общении и сотрудничестве со сверстниками и взрослыми в процессе образовательной, учебно-исследовательской и творческой деятельности;
- выражение желания учиться и трудиться в промышленном производстве для удовлетворения текущих и перспективных потребностей;
- развитие трудолюбия и ответственности за качество своей деятельности;
- проявление технико-технологического и экономического мышления при организации своей деятельности.

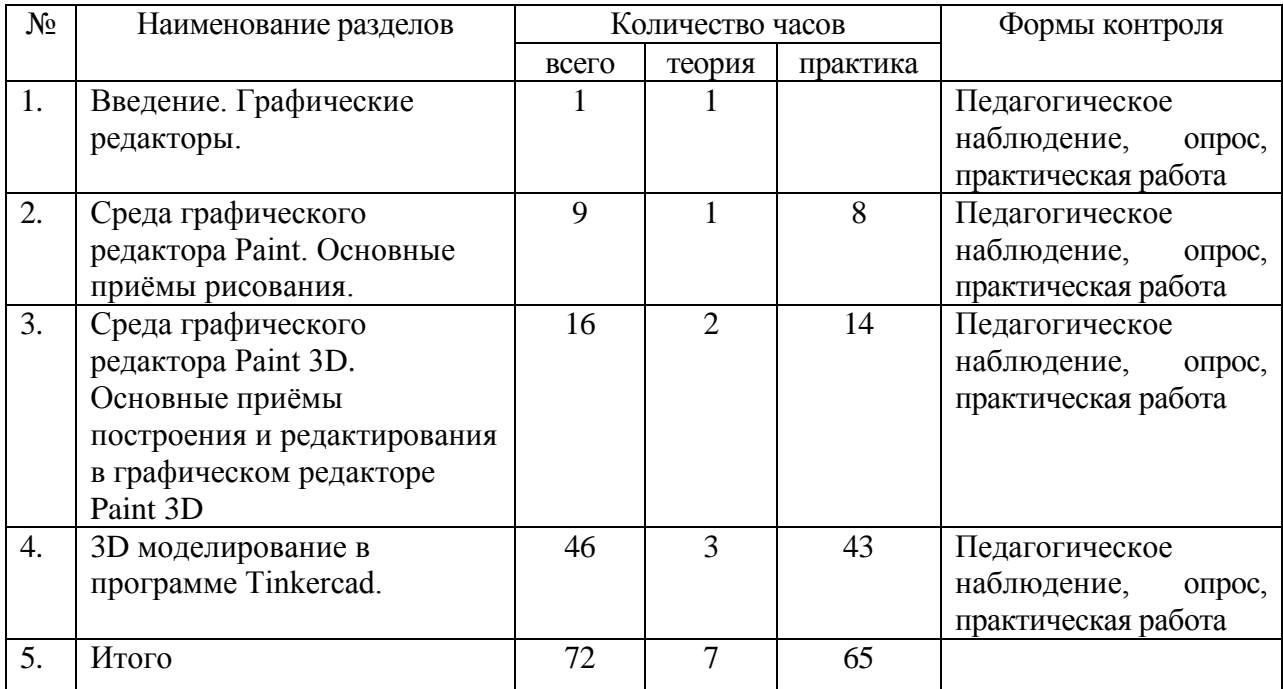

# **3.1. УЧЕБНЫЙ ПЛАН**

# **3.2. СОДЕРЖАНИЕ УЧЕБНОГО ПЛАНА**

# **1. Раздел. Введение. Графические редакторы. ( 1 час)**

 Теория. Вводное занятие. Правила техники безопасности при работе в компьютерном классе . История развития и области применения компьютерной графики. Методы представления графической информации.

### **2. Раздел. Среда графического редактора Paint. Основные приёмы рисования. (9 часов)**

Теория. Знакомство с редактором Paint .Знакомство с программой. Главное меню. Практика. Изучение инструментов: Карандаш, Кисть, Распылитель, Заливка, Выбор цвета.

Изучение инструментов: Ластик, Линия, Многоугольник. Инструменты: Кривая, Эллипс, Прямоугольник, Скругленный прямоугольник, Изучение инструментов: Масштаб, Надпись. Изучение инструментов: Шрифт. Инструменты: Выделение, выделение произвольной области. Горизонтальное меню. Работа с файлами. Коллаж.

Практические работы. Рисование открытки к новому году. Волшебный мир сказки.

# **3. Раздел. Среда графического редактора Paint 3D. Основные приёмы построения и редактирования в графическом редакторе Paint 3D ( 16 часов)**

 Теория. Программа Paint 3D. Разница между плоскими и объемными изображениями.

 Практика. Изучение инструментов Paint 3D: Маркер. Перьевая ручка. Кисть для масла.

Карандаш. Ластик. Изучение инструментов Paint 3D: Акварель.Пастель.Пиксельное перо.Баллончик с краской.Заполнитель фона.Инструменты программы Paint 3D. Волшебное выделение. Трехмерные модели и объекты.Изменение трехмерных моделей и объектов.Текст и наклейки в Paint 3D.Эффекты в Paint 3D.Работа с файлами в Paint 3D. Коллаж.Выбор темы проекта. Выполнение проектной работы. Защита проектной работы.Подведение итогов. Презентация лучших работ

Практические работы. Создание поздравительной открытки в 3D. Выполнение проектной работы.

# **4. Раздел. 3D моделирование в программе Tinkercad. ( 46 часов)**

 Теория. Знакомство с программой Tinkercad. Регистрация в программе Tinkercad. Трехмерное пространство проекта-сцены. Элементы интерфейса. Камеры. Навигация в сцене. Ортогональные проекции (виды). Сохранение, экспорт и шэринг

 Практика. 3D-редактор Tinkercad. Регистрация в программе Tinkercad. Инструменты рисования. 3D-редактор Tinkercad. Элементы интерфейса. Инструменты рисования.Камеры. Навигация в сцене. Ортогональные проекции (виды) Камеры. Навигация в сцене. Ортогональные проекции (виды) Фигуры. Редактор фигур. Панель фигур. Инструменты для создания дизайна. Перемещение фигур на рабочей плоскости. Копирование, группировка и сохранение многоцветности фигур. Инструмент Рабочая плоскость/Workplane. Инструмент Линейка/Ruler. Инструмент выравнивания –Выровнять/Align. Инструмент вращения – Отразить/Flip. Инструмент вращения –Отразить/Flip. Режимы: Проект/Design, Блоки/Blocks и Кирпичи/Bricks Сохранение, экспорт и шэринг

Практическая работа «Фигуры стереометрии. Тела вращения»

Практическая работа «Игрушка»

Практическая работа «Модели зданий»

Практическая работа «Модели машин и механизмов»

Итоговая практическая работа «Подготовка проекта в 3D-редакторе Tinkercad»

Защита проекта в 3D-редакторе Tinkercad

Анализ результатов работы

### **4. МЕТОДИЧЕСКОЕ ОБЕСПЕЧЕНИЕ ПРОГРАММЫ**

В процессе занятий используются различные формы: традиционные, комбинированные и практические.

Педагогические технологии: личностно – ориентированные, здоровьесберегающие, проектные, технологии коллективного творчества. Реализация технологии личностно- ориентированного и развивающего обучения, планируется через участие в выставках, конкурсах.

Методы, в основе которых лежит форма организации деятельности обучающихся на занятиях:

- фронтальный;

- индивидуальный;

- групповой;

- коллективный.

### **5. УСЛОВИЯ РЕАЛИЗАЦИИ ПРОГРАММЫ**

### **5.1. Техническое оснащение занятий**

### **Оборудование кабинета:**

- Учебный кабинет (оснащенный необходимым оборудованием, удобной мебелью);

### **Аппаратные средства**

Компьютер педагога, переносной ноутбук – 1

Компьютеры обучаемых, переносной ноутбук 10.

Мультимедийная доска – 1

Принтер 3 D– 1

Доступ к Интернет

# **Программные средства**

Операционная система – Windows 10

Система трехмерного моделирования Tinkercad

# **5.2. ОЦЕНОЧНЫЕ МАТЕРИАЛЫ**

Для определения достижений планируемых результатов ведется мониторинг личностного развития учащегося в процессе освоения им дополнительной образовательной программы, в котором оцениваются организационно-волевые качества, ориентационные качества, поведенческие качества.

### **МОНИТОРИНГ**

**Критерии оценивания краткосрочного исследования**

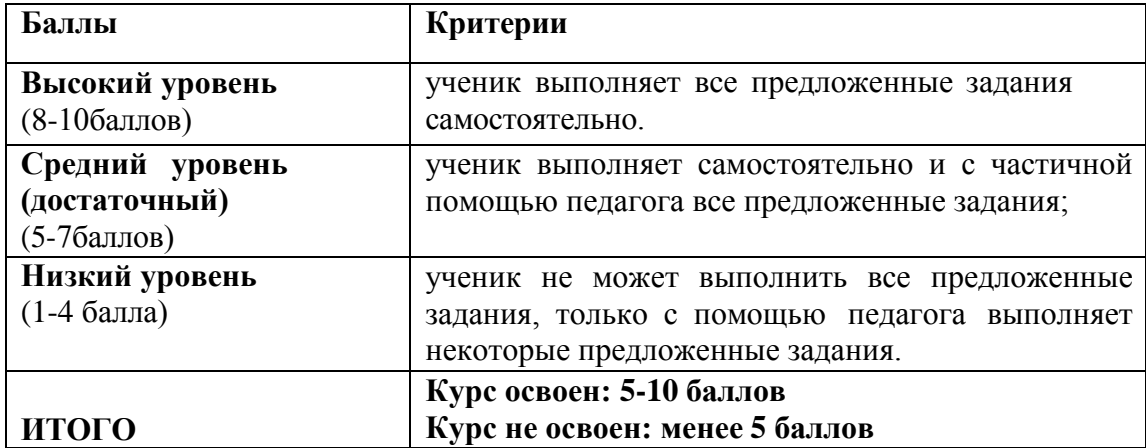

# **6. СПИСОК ИСТОЧНИКОВ ИНФОРМАЦИИ.**

- 1. Босова Л. Л. Методические подходы к работе с графическим редактором Paint в пропедевтическом курсе информатики и ИКТ // Приложение к журналу «Информатика и образование». Информатика в школе. 2008 №4.
- 2. Босова Л.Л. Графический редактор Paint как инструмент развития логического мышления // М.: ИКТ в образовании (приложение к Учительской газете). 2009. № 12.
- 3. Обучение Tinkercad для чайников. От новичка до про. Часть 1,2,3.: [Электронный ресурс]. <https://www.qbed.space/knowledge/blog/tinkercad-for-beginners-part-3>
- 4. Урок 1 Tinkercad Введение: [Электронный ресурс] //сайт YouTube. URL[:https://yandex.ru/video/preview/?filmId=14111697920160279010&text=%D](https://yandex.ru/video/preview/?filmId=14111697920160279010&text=%D0%B2%D0%B8%D0%B4%D0%B5%D0%BE%20%D1%83%D1%80%D0%BE%D0%BA%D0%B8%20tinkercad%20%D1%81%D0%BA%D0%B0%D1%87%D0%B0%D1%82%D1%8C%20%D0%B1%D0%B5%D1%81%D0%BF%D0%BB%D0%B0%D1%82%D0%BD%D0%BE&path=wizard&parent-reqid=1586353583948588-644257279565493955702636-prestable-app-host-sas-web-yp-170&redircnt=1586358637.1) [0%B2%D0%B8%D0%B4%D0%B5%D0%BE%20%D1%83%D1%80%D0%BE](https://yandex.ru/video/preview/?filmId=14111697920160279010&text=%D0%B2%D0%B8%D0%B4%D0%B5%D0%BE%20%D1%83%D1%80%D0%BE%D0%BA%D0%B8%20tinkercad%20%D1%81%D0%BA%D0%B0%D1%87%D0%B0%D1%82%D1%8C%20%D0%B1%D0%B5%D1%81%D0%BF%D0%BB%D0%B0%D1%82%D0%BD%D0%BE&path=wizard&parent-reqid=1586353583948588-644257279565493955702636-prestable-app-host-sas-web-yp-170&redircnt=1586358637.1) [%D0%BA%D0%B8%20tinkercad%20%D1%81%D0%BA%D0%B0%D1%87%D](https://yandex.ru/video/preview/?filmId=14111697920160279010&text=%D0%B2%D0%B8%D0%B4%D0%B5%D0%BE%20%D1%83%D1%80%D0%BE%D0%BA%D0%B8%20tinkercad%20%D1%81%D0%BA%D0%B0%D1%87%D0%B0%D1%82%D1%8C%20%D0%B1%D0%B5%D1%81%D0%BF%D0%BB%D0%B0%D1%82%D0%BD%D0%BE&path=wizard&parent-reqid=1586353583948588-644257279565493955702636-prestable-app-host-sas-web-yp-170&redircnt=1586358637.1) 0%B0%D1%82%D1%8C%20%D0%B1%D0%B5%D1%81%D0%BF%D0%BB %D0%B0%D1%82%D0%BD%D0%BE&path=wizard&parentreqid=1586353583948588-644257279565493955702636-prestable-app-host-sas- webyp-170&redircnt=1586358637.1
- 5. Урок 2 Tinkercad: Основные инструменты работы: [Электронный ресурс] //сайт YouTube. URL: [https://yandex.ru/video/preview/?filmId=15418109264176795711&text=%D0%B](https://yandex.ru/video/preview/?filmId=15418109264176795711&text=%D0%B2%D0%B8%D0%B4%D0%B5%D0%BE%20%D1%83%D1%80%D0%BE%D0%BA%D0%B8%20tinkercad%20%D1%81%D0%BA%D0%B0%D1%87%D0%B0%D1%82%D1%8C%20%D0%B1%D0%B5%D1%81%D0%BF%D0%BB%D0%B0%D1%82%D0%BD%D0%BE&path=wizard&parent-reqid=1586353583948588-644257279565493955702636-prestable-app-host-sas-web-yp-170&redircnt=1586358852.1) [2%D0%B8%D0%B4%D0%B5%D0%BE%20%D1%83%D1%80%D0%BE%D0](https://yandex.ru/video/preview/?filmId=15418109264176795711&text=%D0%B2%D0%B8%D0%B4%D0%B5%D0%BE%20%D1%83%D1%80%D0%BE%D0%BA%D0%B8%20tinkercad%20%D1%81%D0%BA%D0%B0%D1%87%D0%B0%D1%82%D1%8C%20%D0%B1%D0%B5%D1%81%D0%BF%D0%BB%D0%B0%D1%82%D0%BD%D0%BE&path=wizard&parent-reqid=1586353583948588-644257279565493955702636-prestable-app-host-sas-web-yp-170&redircnt=1586358852.1) [%BA%D0%B8%20tinkercad%20%D1%81%D0%BA%D0%B0%D1%87%D0%B](https://yandex.ru/video/preview/?filmId=15418109264176795711&text=%D0%B2%D0%B8%D0%B4%D0%B5%D0%BE%20%D1%83%D1%80%D0%BE%D0%BA%D0%B8%20tinkercad%20%D1%81%D0%BA%D0%B0%D1%87%D0%B0%D1%82%D1%8C%20%D0%B1%D0%B5%D1%81%D0%BF%D0%BB%D0%B0%D1%82%D0%BD%D0%BE&path=wizard&parent-reqid=1586353583948588-644257279565493955702636-prestable-app-host-sas-web-yp-170&redircnt=1586358852.1) [0%D1%82%D1%8C%20%D0%B1%D0%B5%D1%81%D0%BF%D0%BB%D0](https://yandex.ru/video/preview/?filmId=15418109264176795711&text=%D0%B2%D0%B8%D0%B4%D0%B5%D0%BE%20%D1%83%D1%80%D0%BE%D0%BA%D0%B8%20tinkercad%20%D1%81%D0%BA%D0%B0%D1%87%D0%B0%D1%82%D1%8C%20%D0%B1%D0%B5%D1%81%D0%BF%D0%BB%D0%B0%D1%82%D0%BD%D0%BE&path=wizard&parent-reqid=1586353583948588-644257279565493955702636-prestable-app-host-sas-web-yp-170&redircnt=1586358852.1) [%B0%D1%82%D0%BD%D0%BE&path=wizard&parent-](https://yandex.ru/video/preview/?filmId=15418109264176795711&text=%D0%B2%D0%B8%D0%B4%D0%B5%D0%BE%20%D1%83%D1%80%D0%BE%D0%BA%D0%B8%20tinkercad%20%D1%81%D0%BA%D0%B0%D1%87%D0%B0%D1%82%D1%8C%20%D0%B1%D0%B5%D1%81%D0%BF%D0%BB%D0%B0%D1%82%D0%BD%D0%BE&path=wizard&parent-reqid=1586353583948588-644257279565493955702636-prestable-app-host-sas-web-yp-170&redircnt=1586358852.1) [reqid=1586353583948588-](https://yandex.ru/video/preview/?filmId=15418109264176795711&text=%D0%B2%D0%B8%D0%B4%D0%B5%D0%BE%20%D1%83%D1%80%D0%BE%D0%BA%D0%B8%20tinkercad%20%D1%81%D0%BA%D0%B0%D1%87%D0%B0%D1%82%D1%8C%20%D0%B1%D0%B5%D1%81%D0%BF%D0%BB%D0%B0%D1%82%D0%BD%D0%BE&path=wizard&parent-reqid=1586353583948588-644257279565493955702636-prestable-app-host-sas-web-yp-170&redircnt=1586358852.1) [644257279565493955702636-prestable-app-host-sas-](https://yandex.ru/video/preview/?filmId=15418109264176795711&text=%D0%B2%D0%B8%D0%B4%D0%B5%D0%BE%20%D1%83%D1%80%D0%BE%D0%BA%D0%B8%20tinkercad%20%D1%81%D0%BA%D0%B0%D1%87%D0%B0%D1%82%D1%8C%20%D0%B1%D0%B5%D1%81%D0%BF%D0%BB%D0%B0%D1%82%D0%BD%D0%BE&path=wizard&parent-reqid=1586353583948588-644257279565493955702636-prestable-app-host-sas-web-yp-170&redircnt=1586358852.1) [web-yp-](https://yandex.ru/video/preview/?filmId=15418109264176795711&text=%D0%B2%D0%B8%D0%B4%D0%B5%D0%BE%20%D1%83%D1%80%D0%BE%D0%BA%D0%B8%20tinkercad%20%D1%81%D0%BA%D0%B0%D1%87%D0%B0%D1%82%D1%8C%20%D0%B1%D0%B5%D1%81%D0%BF%D0%BB%D0%B0%D1%82%D0%BD%D0%BE&path=wizard&parent-reqid=1586353583948588-644257279565493955702636-prestable-app-host-sas-web-yp-170&redircnt=1586358852.1)[170&redircnt=1586358852.1](https://yandex.ru/video/preview/?filmId=15418109264176795711&text=%D0%B2%D0%B8%D0%B4%D0%B5%D0%BE%20%D1%83%D1%80%D0%BE%D0%BA%D0%B8%20tinkercad%20%D1%81%D0%BA%D0%B0%D1%87%D0%B0%D1%82%D1%8C%20%D0%B1%D0%B5%D1%81%D0%BF%D0%BB%D0%B0%D1%82%D0%BD%D0%BE&path=wizard&parent-reqid=1586353583948588-644257279565493955702636-prestable-app-host-sas-web-yp-170&redircnt=1586358852.1)
- 6. Урок 3 Tinkercad: Дополнительные инструменты построения более точного проектирования:[ Электронный ресурс] //сайт YouTube. URL: [https://yandex.ru/video/preview/?filmId=739794610698861881&text=%D0%B2%](https://yandex.ru/video/preview/?filmId=739794610698861881&text=%D0%B2%D0%B8%D0%B4%D0%B5%D0%BE%20%D1%83%D1%80%D0%BE%D0%BA%D0%B8%20tinkercad%20%D1%81%D0%BA%D0%B0%D1%87%D0%B0%D1%82%D1%8C%20%D0%B1%D0%B5%D1%81%D0%BF%D0%BB%D0%B0%D1%82%D0%BD%D0%BE&path=wizard&parent-reqid=1586353583948588-644257279565493955702636-prestable-app-host-sas-web-yp-170&redircnt=1586358979.1) [D0%B8%D0%B4%D0%B5%D0%BE%20%D1%83%D1%80%D0%BE%D0%B](https://yandex.ru/video/preview/?filmId=739794610698861881&text=%D0%B2%D0%B8%D0%B4%D0%B5%D0%BE%20%D1%83%D1%80%D0%BE%D0%BA%D0%B8%20tinkercad%20%D1%81%D0%BA%D0%B0%D1%87%D0%B0%D1%82%D1%8C%20%D0%B1%D0%B5%D1%81%D0%BF%D0%BB%D0%B0%D1%82%D0%BD%D0%BE&path=wizard&parent-reqid=1586353583948588-644257279565493955702636-prestable-app-host-sas-web-yp-170&redircnt=1586358979.1) [A%D0%B8%20tinkercad%20%D1%81%D0%BA%D0%B0%D1%87%D0%B0%](https://yandex.ru/video/preview/?filmId=739794610698861881&text=%D0%B2%D0%B8%D0%B4%D0%B5%D0%BE%20%D1%83%D1%80%D0%BE%D0%BA%D0%B8%20tinkercad%20%D1%81%D0%BA%D0%B0%D1%87%D0%B0%D1%82%D1%8C%20%D0%B1%D0%B5%D1%81%D0%BF%D0%BB%D0%B0%D1%82%D0%BD%D0%BE&path=wizard&parent-reqid=1586353583948588-644257279565493955702636-prestable-app-host-sas-web-yp-170&redircnt=1586358979.1) [D1%82%D1%8C%20%D0%B1%D0%B5%D1%81%D0%BF%D0%BB%D0%B0](https://yandex.ru/video/preview/?filmId=739794610698861881&text=%D0%B2%D0%B8%D0%B4%D0%B5%D0%BE%20%D1%83%D1%80%D0%BE%D0%BA%D0%B8%20tinkercad%20%D1%81%D0%BA%D0%B0%D1%87%D0%B0%D1%82%D1%8C%20%D0%B1%D0%B5%D1%81%D0%BF%D0%BB%D0%B0%D1%82%D0%BD%D0%BE&path=wizard&parent-reqid=1586353583948588-644257279565493955702636-prestable-app-host-sas-web-yp-170&redircnt=1586358979.1) [%D1%82%D0%BD%D0%BE&path=wizard&parent-reqid=1586353583948588-](https://yandex.ru/video/preview/?filmId=739794610698861881&text=%D0%B2%D0%B8%D0%B4%D0%B5%D0%BE%20%D1%83%D1%80%D0%BE%D0%BA%D0%B8%20tinkercad%20%D1%81%D0%BA%D0%B0%D1%87%D0%B0%D1%82%D1%8C%20%D0%B1%D0%B5%D1%81%D0%BF%D0%BB%D0%B0%D1%82%D0%BD%D0%BE&path=wizard&parent-reqid=1586353583948588-644257279565493955702636-prestable-app-host-sas-web-yp-170&redircnt=1586358979.1) [644257279565493955702636-prestable-app-host-sas-web-yp-](https://yandex.ru/video/preview/?filmId=739794610698861881&text=%D0%B2%D0%B8%D0%B4%D0%B5%D0%BE%20%D1%83%D1%80%D0%BE%D0%BA%D0%B8%20tinkercad%20%D1%81%D0%BA%D0%B0%D1%87%D0%B0%D1%82%D1%8C%20%D0%B1%D0%B5%D1%81%D0%BF%D0%BB%D0%B0%D1%82%D0%BD%D0%BE&path=wizard&parent-reqid=1586353583948588-644257279565493955702636-prestable-app-host-sas-web-yp-170&redircnt=1586358979.1)[170&redircnt=1586358979.1](https://yandex.ru/video/preview/?filmId=739794610698861881&text=%D0%B2%D0%B8%D0%B4%D0%B5%D0%BE%20%D1%83%D1%80%D0%BE%D0%BA%D0%B8%20tinkercad%20%D1%81%D0%BA%D0%B0%D1%87%D0%B0%D1%82%D1%8C%20%D0%B1%D0%B5%D1%81%D0%BF%D0%BB%D0%B0%D1%82%D0%BD%D0%BE&path=wizard&parent-reqid=1586353583948588-644257279565493955702636-prestable-app-host-sas-web-yp-170&redircnt=1586358979.1)
- 7. Урок 4 Tinkercad: Создание цветной модели и другие варианты экспорта: [Электронный ресурс] //сайт YouTube. URL: [https://www.youtube.com/watch?v=Ta8D06XsEeM&feature=emb\\_rel\\_pause](https://www.youtube.com/watch?v=Ta8D06XsEeM&feature=emb_rel_pause) .
- 8. Урок 6 Tinkercad: Правильная компоновка элементов при моделировании более сложных структур: [Электронный ресурс] //сайт YouTube. URL: <https://www.youtube.com/watch?v=LramJ-5HVdY> .
- 9. Урок 8 Tinkercad: Генератор форм и как программировать свои примитивы: [Электронный ресурс]//сайт YouTube. URL: [https://yandex.ru/video/preview/?filmId=12234704123841482858&parent-](https://yandex.ru/video/preview/?filmId=12234704123841482858&parent-reqid=1586353583948588-644257279565493955702636-prestable-app-host-sas-web-yp-170&path=wizard&text=%D0%B2%D0%B8%D0%B4%D0%B5%D0%BE%2B%D1%83%D1%80%D0%BE%D0%BA%D0%B8%2Btinkercad%2B%D1%81%D0%BA%D0%B0%D1%87%D0%B0%D1%82%D1%8C%2B%D0%B1%D0%B5%D1%81%D0%BF%D0%BB%D0%B0%D1%82%D0%BD%D0%BE)

[reqid=1586353583948588-644257279565493955702636-prestable-app-host-sas-](https://yandex.ru/video/preview/?filmId=12234704123841482858&parent-reqid=1586353583948588-644257279565493955702636-prestable-app-host-sas-web-yp-170&path=wizard&text=%D0%B2%D0%B8%D0%B4%D0%B5%D0%BE%2B%D1%83%D1%80%D0%BE%D0%BA%D0%B8%2Btinkercad%2B%D1%81%D0%BA%D0%B0%D1%87%D0%B0%D1%82%D1%8C%2B%D0%B1%D0%B5%D1%81%D0%BF%D0%BB%D0%B0%D1%82%D0%BD%D0%BE) [web](https://yandex.ru/video/preview/?filmId=12234704123841482858&parent-reqid=1586353583948588-644257279565493955702636-prestable-app-host-sas-web-yp-170&path=wizard&text=%D0%B2%D0%B8%D0%B4%D0%B5%D0%BE%2B%D1%83%D1%80%D0%BE%D0%BA%D0%B8%2Btinkercad%2B%D1%81%D0%BA%D0%B0%D1%87%D0%B0%D1%82%D1%8C%2B%D0%B1%D0%B5%D1%81%D0%BF%D0%BB%D0%B0%D1%82%D0%BD%D0%BE)[yp-](https://yandex.ru/video/preview/?filmId=12234704123841482858&parent-reqid=1586353583948588-644257279565493955702636-prestable-app-host-sas-web-yp-170&path=wizard&text=%D0%B2%D0%B8%D0%B4%D0%B5%D0%BE%2B%D1%83%D1%80%D0%BE%D0%BA%D0%B8%2Btinkercad%2B%D1%81%D0%BA%D0%B0%D1%87%D0%B0%D1%82%D1%8C%2B%D0%B1%D0%B5%D1%81%D0%BF%D0%BB%D0%B0%D1%82%D0%BD%D0%BE) [170&path=wizard&text=%D0%B2%D0%B8%D0%B4%D0%B5%D0%BE+%D1](https://yandex.ru/video/preview/?filmId=12234704123841482858&parent-reqid=1586353583948588-644257279565493955702636-prestable-app-host-sas-web-yp-170&path=wizard&text=%D0%B2%D0%B8%D0%B4%D0%B5%D0%BE%2B%D1%83%D1%80%D0%BE%D0%BA%D0%B8%2Btinkercad%2B%D1%81%D0%BA%D0%B0%D1%87%D0%B0%D1%82%D1%8C%2B%D0%B1%D0%B5%D1%81%D0%BF%D0%BB%D0%B0%D1%82%D0%BD%D0%BE)

- [%83%D1%80%D0%BE%D0%BA%D0%B8+tinkercad+%D1%81%D0%BA%D0](https://yandex.ru/video/preview/?filmId=12234704123841482858&parent-reqid=1586353583948588-644257279565493955702636-prestable-app-host-sas-web-yp-170&path=wizard&text=%D0%B2%D0%B8%D0%B4%D0%B5%D0%BE%2B%D1%83%D1%80%D0%BE%D0%BA%D0%B8%2Btinkercad%2B%D1%81%D0%BA%D0%B0%D1%87%D0%B0%D1%82%D1%8C%2B%D0%B1%D0%B5%D1%81%D0%BF%D0%BB%D0%B0%D1%82%D0%BD%D0%BE) [%B0%D1%87%D0%B0%D1%82%D1%8C+%D0%B1%D0%B5%D1%81%D0%](https://yandex.ru/video/preview/?filmId=12234704123841482858&parent-reqid=1586353583948588-644257279565493955702636-prestable-app-host-sas-web-yp-170&path=wizard&text=%D0%B2%D0%B8%D0%B4%D0%B5%D0%BE%2B%D1%83%D1%80%D0%BE%D0%BA%D0%B8%2Btinkercad%2B%D1%81%D0%BA%D0%B0%D1%87%D0%B0%D1%82%D1%8C%2B%D0%B1%D0%B5%D1%81%D0%BF%D0%BB%D0%B0%D1%82%D0%BD%D0%BE) [BF%D0%BB%D0%B0%D1%82%D0%BD%D0%BE](https://yandex.ru/video/preview/?filmId=12234704123841482858&parent-reqid=1586353583948588-644257279565493955702636-prestable-app-host-sas-web-yp-170&path=wizard&text=%D0%B2%D0%B8%D0%B4%D0%B5%D0%BE%2B%D1%83%D1%80%D0%BE%D0%BA%D0%B8%2Btinkercad%2B%D1%81%D0%BA%D0%B0%D1%87%D0%B0%D1%82%D1%8C%2B%D0%B1%D0%B5%D1%81%D0%BF%D0%BB%D0%B0%D1%82%D0%BD%D0%BE)
- 10. <https://www.tinkercad.com/dashboard>
- 11. [https://3dtoday.ru/blogs/daymon/tinkercad-for-dummies-part-1/#](https://3dtoday.ru/blogs/daymon/tinkercad-for-dummies-part-1/)
- 12. <https://www.qbed.space/knowledge/blog/tinkercad-for-beginners-part-2>

# ПРИЛОЖЕНИЕ

# **Календарный учебный график**

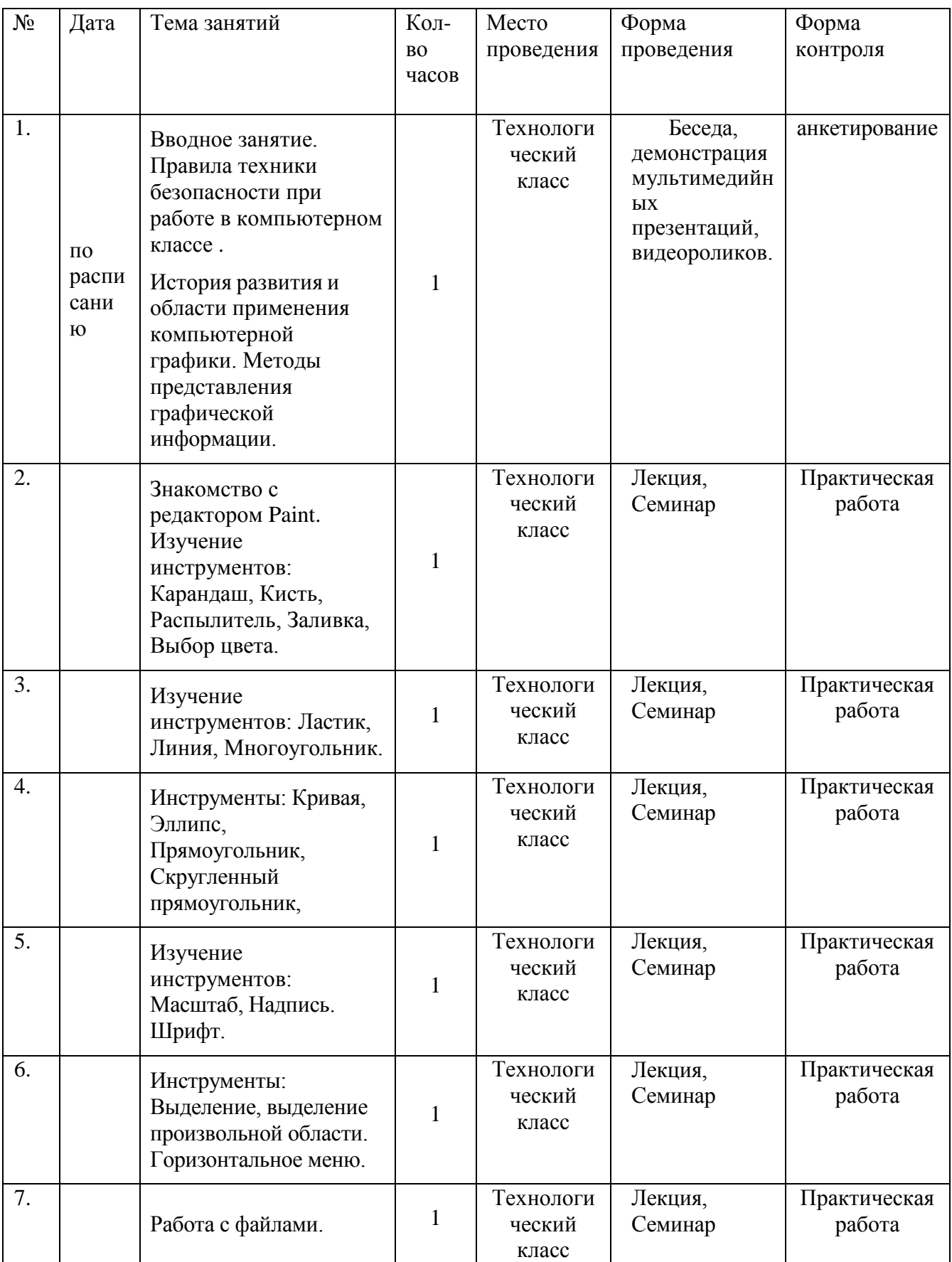

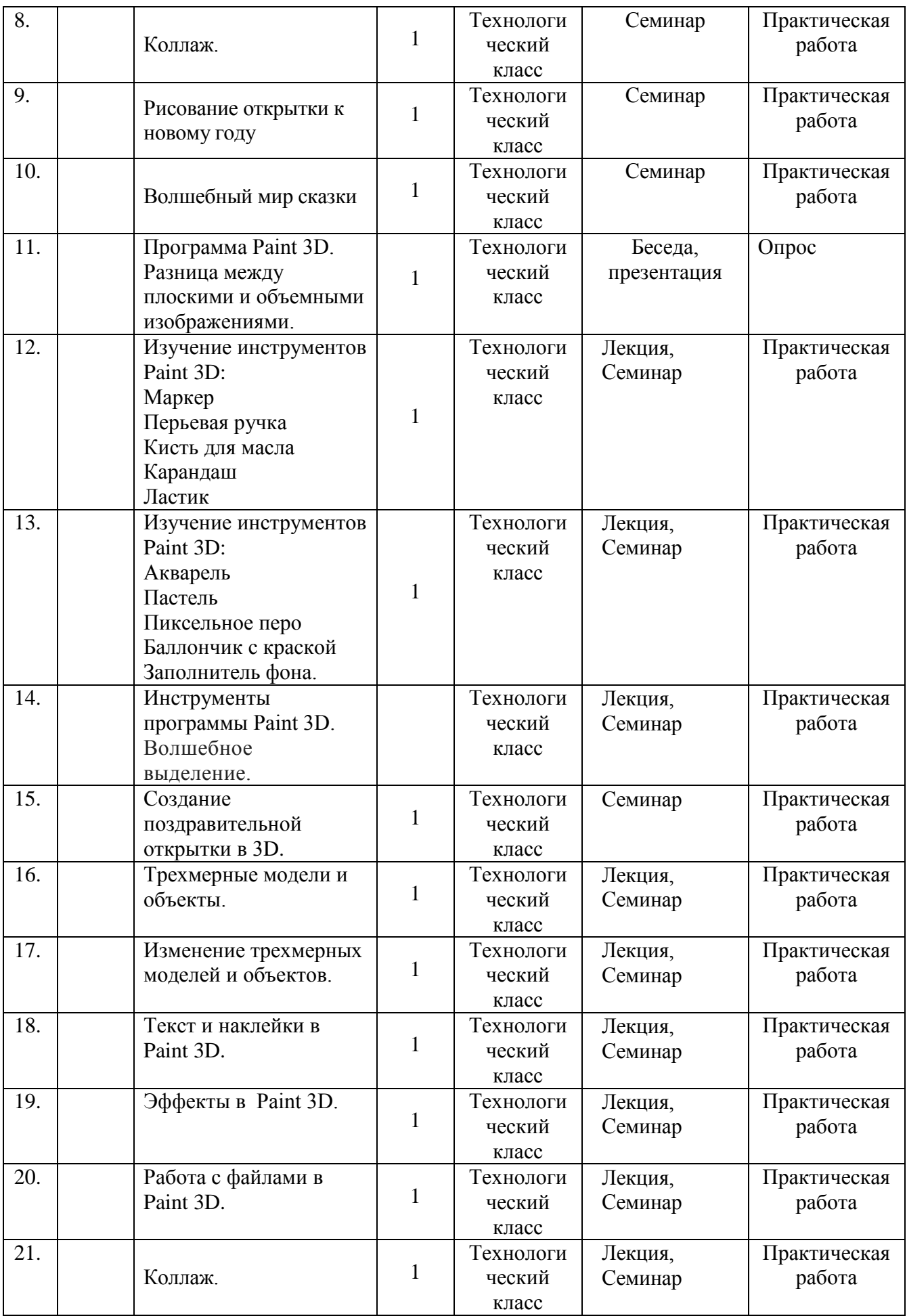

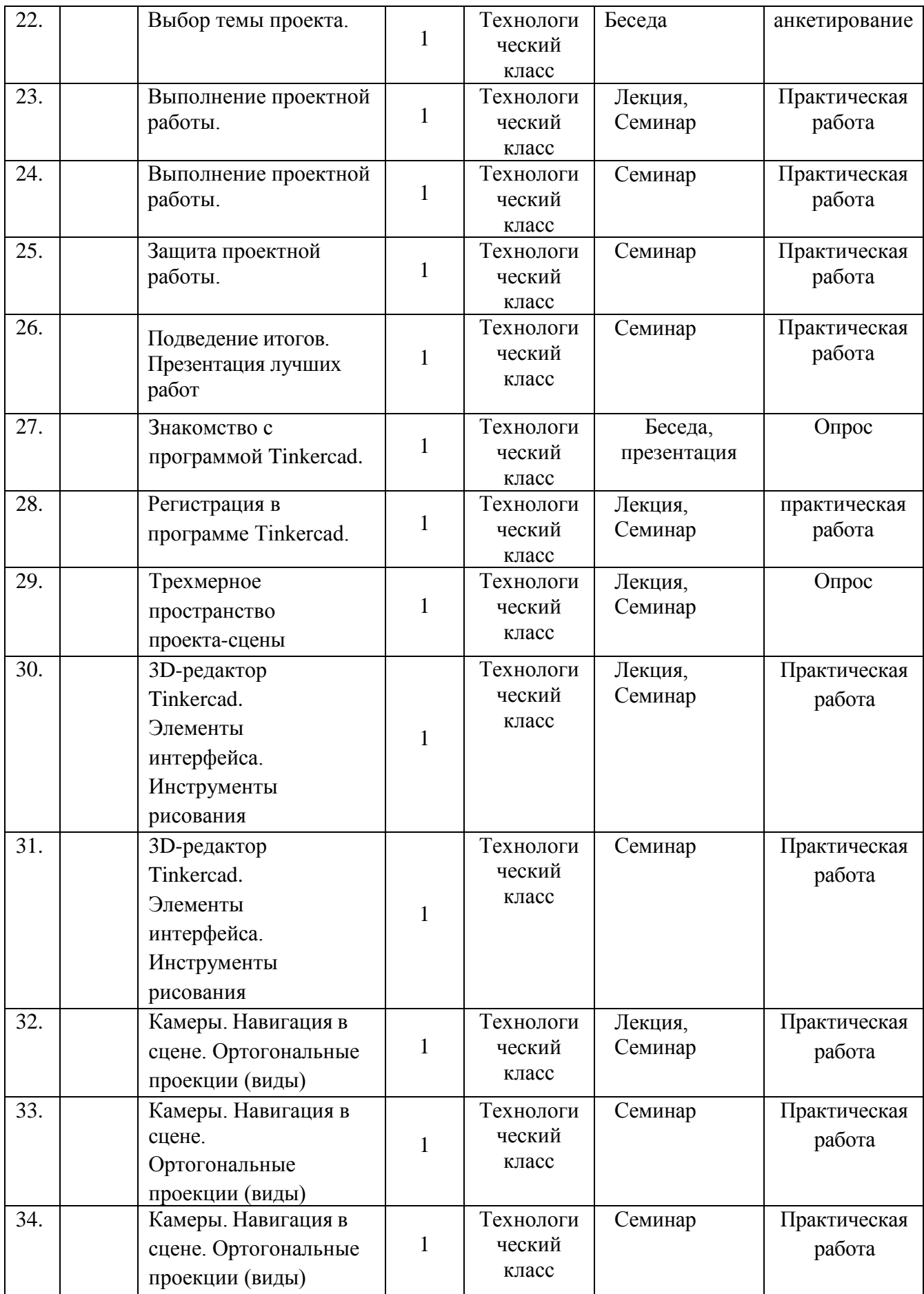

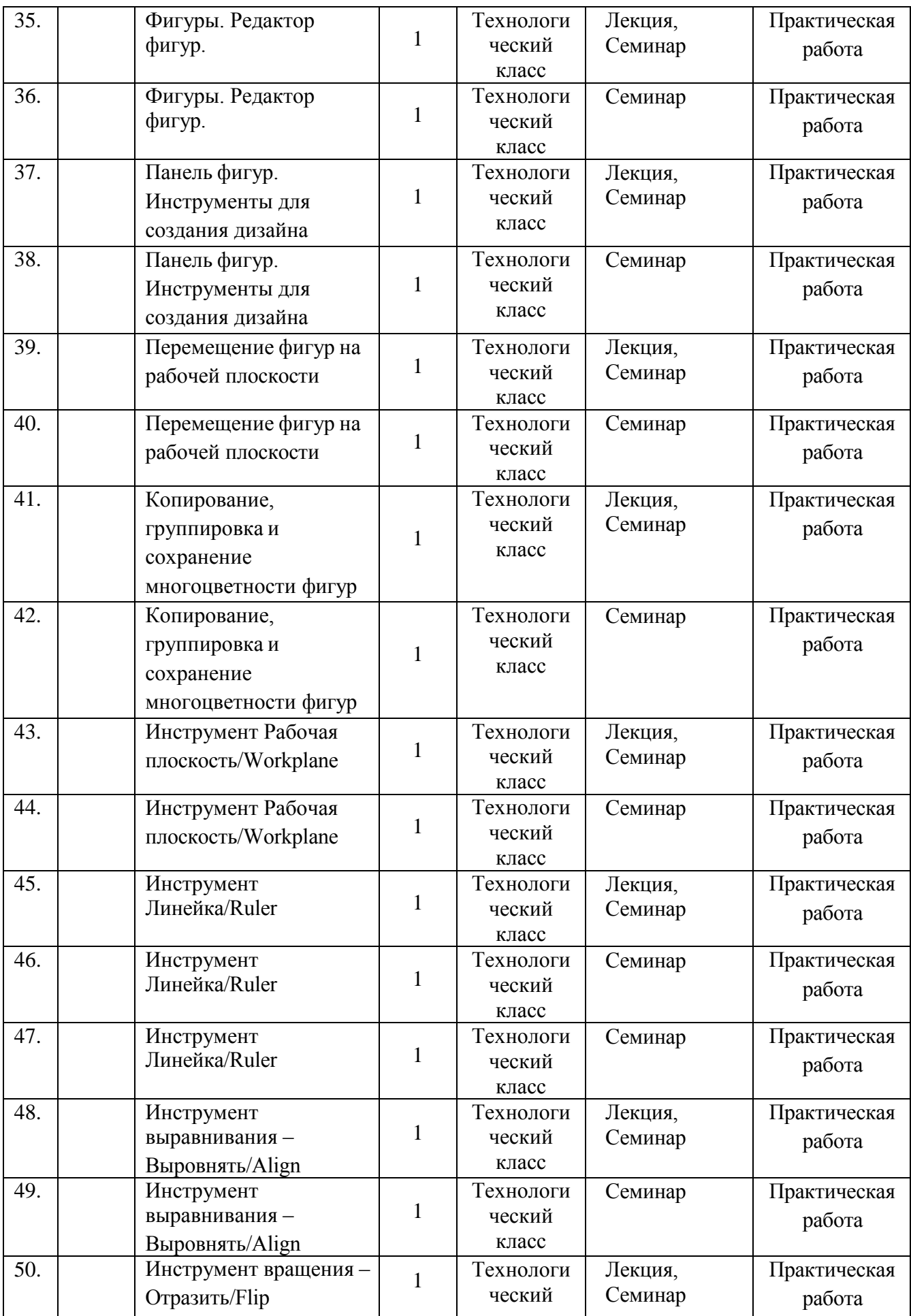

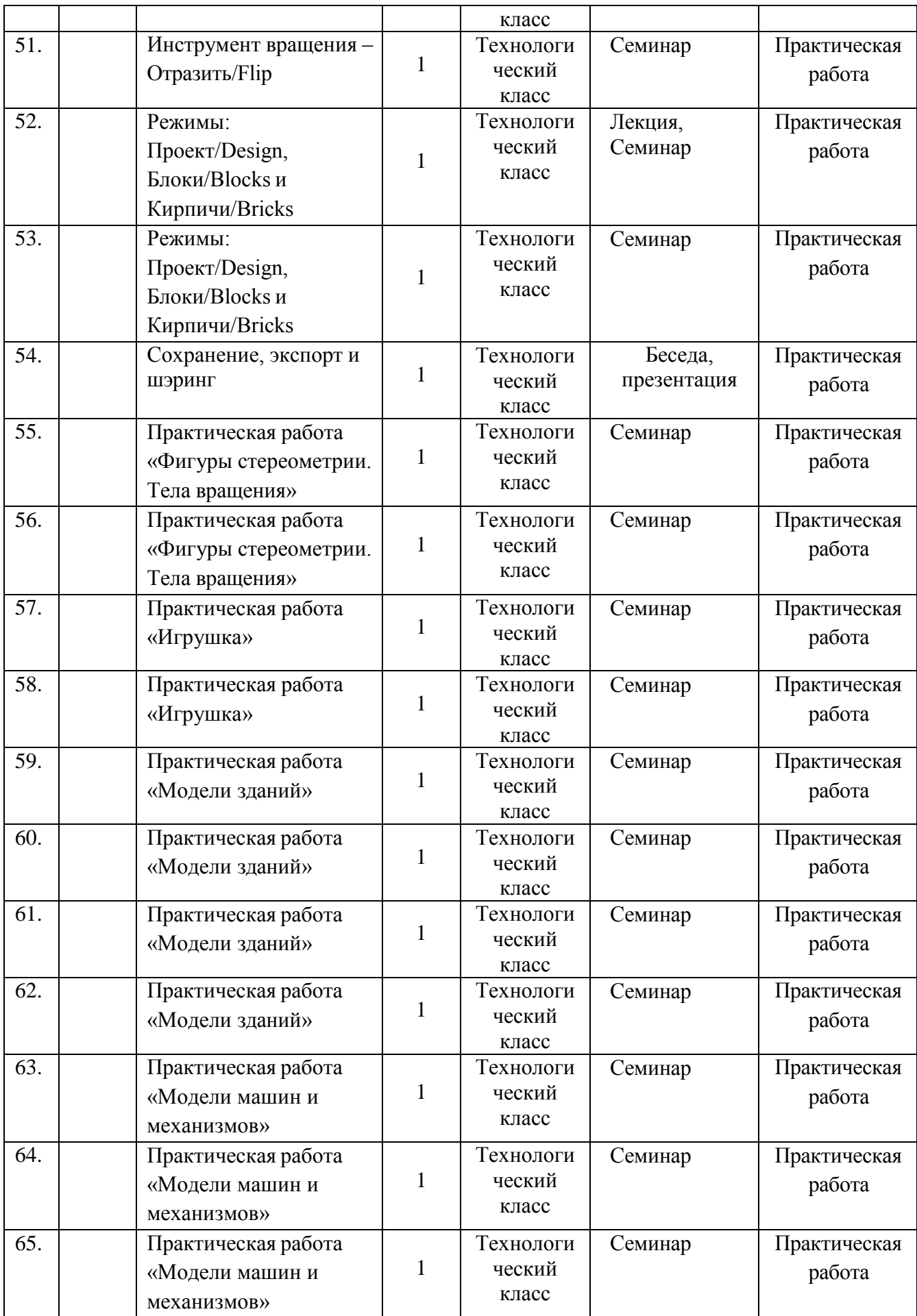

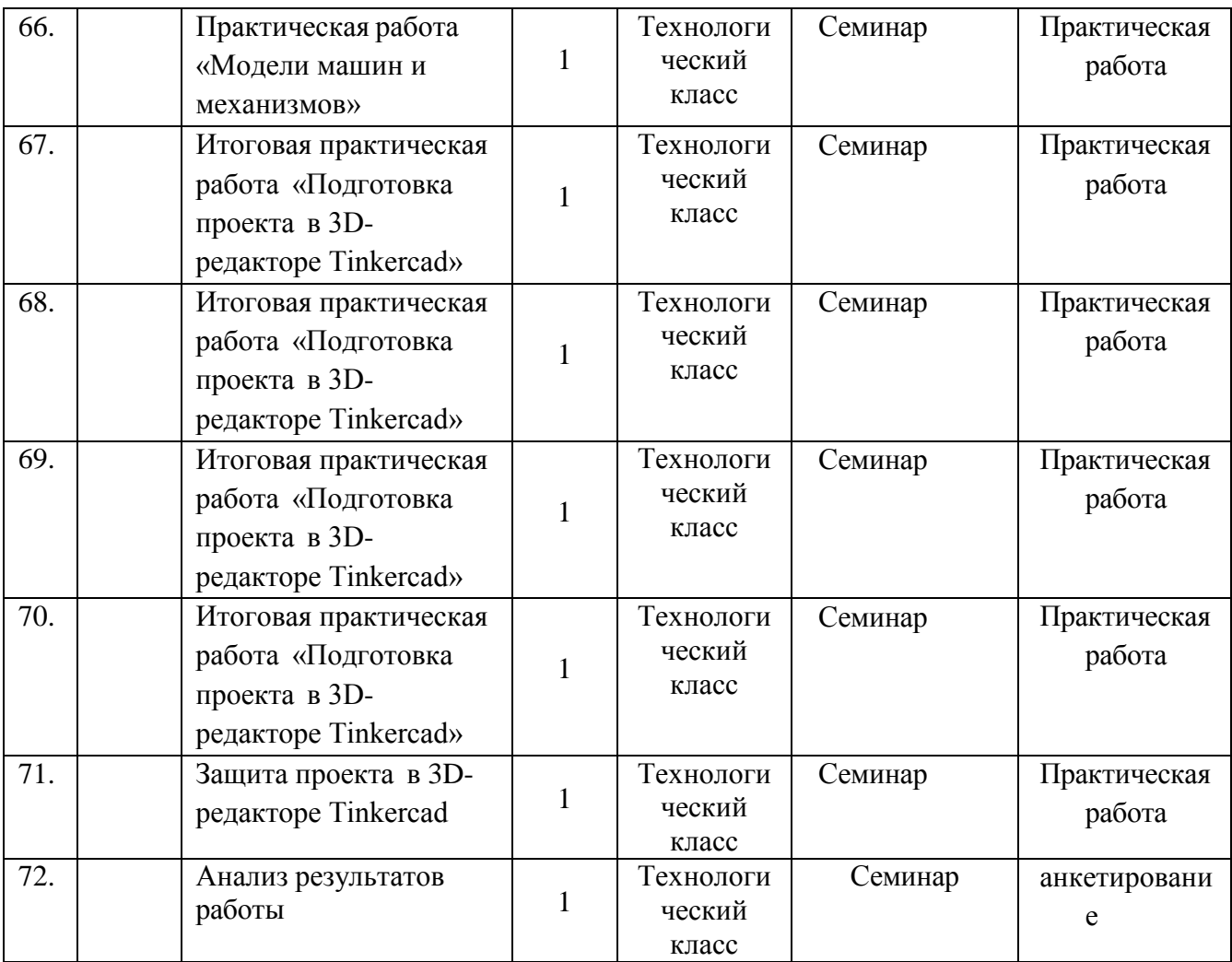